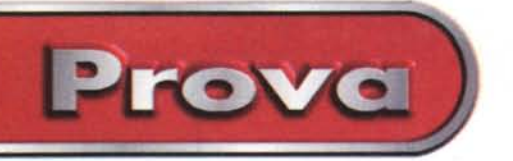

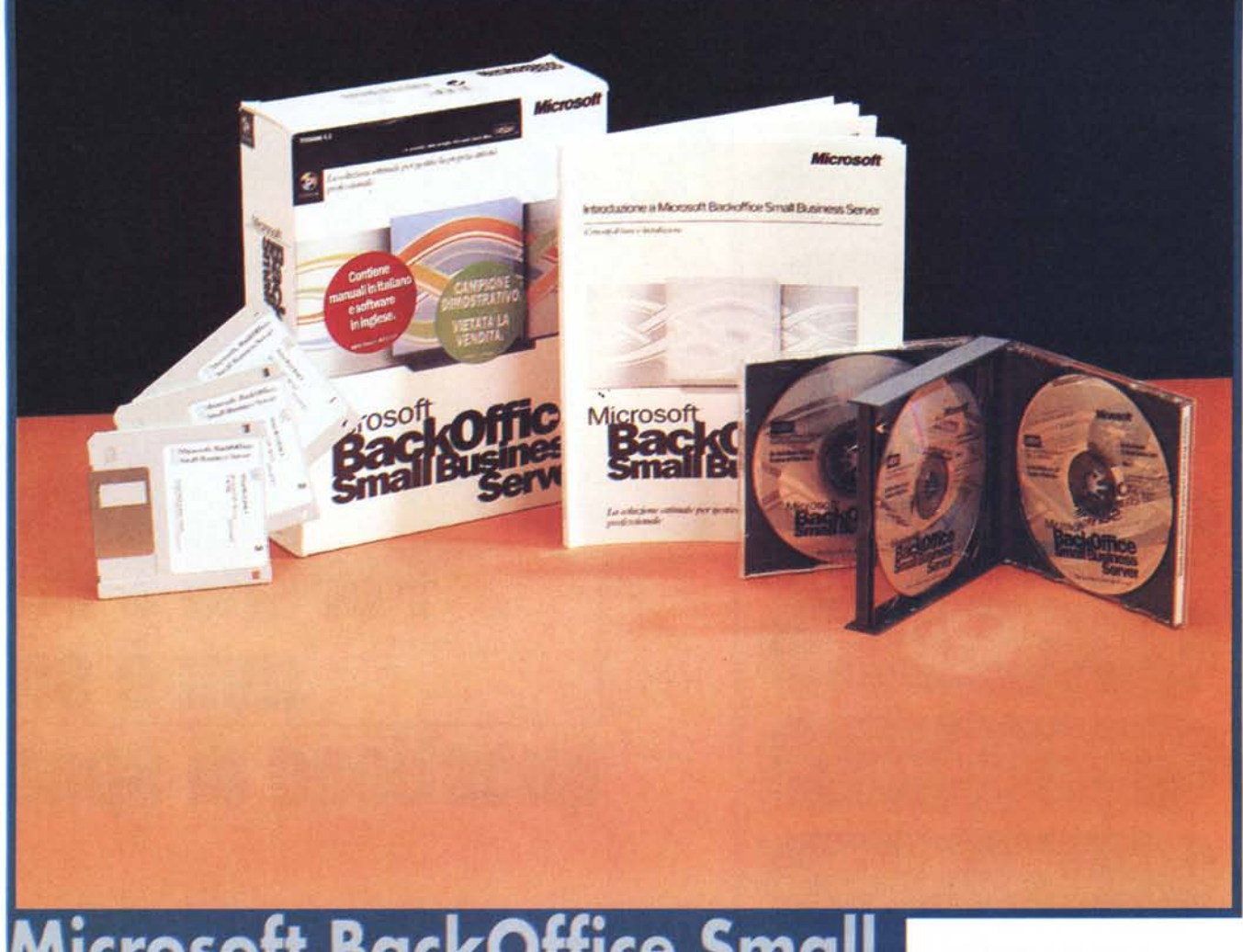

# **Microsoft BackOffice Small Business Server**

*Da qualche anno la Microsoft ha cominciato a proporre versioni personalizzate dei propri prodotti, ad esempio della Suite Office esistono numerose versioni; oltre a quella standard (che non contiene Access) ed a quella professionale (che contiene Access) esiste la versione small business, dedicata agli studi professionali ed alle piccole aziende (che contiene alcuni componenti di Office, alcuni componenti non di Office e parecchio materiale già sviluppato, ad esempio modelli Word adatti a queste particolari attività), esiste la versione home essential (che contiene il solo Word e molti programmi adatti ad un uso... casalingo).*

*Questa differenziazione del!' offerta, per personalizzarla in funzione delle richieste e delle necessità del mercato, viene ora adottata anche nel settore dei sistemi operatiVI; in cui già esistono Windows* 95, *Windows NT Workstation e Windows NT Server, e dei prodotti BackOffice.*

*Per affrontare il discorso da un altro punto di vista abbandoniamo per un* mo*mento la Microsoft e cominciamo a parlare di una ipotetica piccola azienda (unica sede, poche decine di persone, contatti con il mondo esterno) che voglia "attrezzarsi" dal punto di vista informatico, prevedendo l'utilizzo sia di applicazioni gestionali specifiche per il tipo di attività che*

*svolge l'azienda stessa (ad esempio la contabilità, il magazzino, la gestione del personale, ecc.), sia di applicazioni di produttività (ad esempio word processor, fogli elettronic/~ ecc.), sia di applicazioni di*  $s$ ervizio, oggi obbligatoriamente delegate *ai computer, come posta elettronica, ricezione ed invio dei fax, ecc. Infine, essendo l'azienda ovviamente interessata all'espansione del suo mercato, ed esempio aprendo nuovi canali e nuove modalità di vendita, vuole anche presentarsi su Internet.*

*Se l'azienda decide di utilizzare, per questa sua informatizzazione, i sistemi operativi della Microsoft si trova sostanzialmente di fronte a due soluzioni (ognu-*

# Microsoft BackOffice Small Business Server

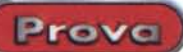

# Microsoft BackOffice Small **Busines Server**

### Produttore e distributore:

Microsoft S.p.A. C.D. San Felice, Pal. A Via Rivoltana, 13 - 20090 Segrate (MI) Tel.02/703921 - Fax02/70392020

Prezzo indicativo (IVA esclusa):

Figura 1 - MS BackOffice Small Business Server -Un attimo dopo l'installazione

Questa immagine, catturata *immediatamente* dopo l'installazione completa dello Small Business Server, indica chiaramente quali componenti sono presenti nel<br>pacchetto. Rispetto ad una installazione tipica della suite BackOffice normale troviamo in più solo la voce Manage Server, applicazione con la quale si attivano tutte le procedure semplificate di amministrazione

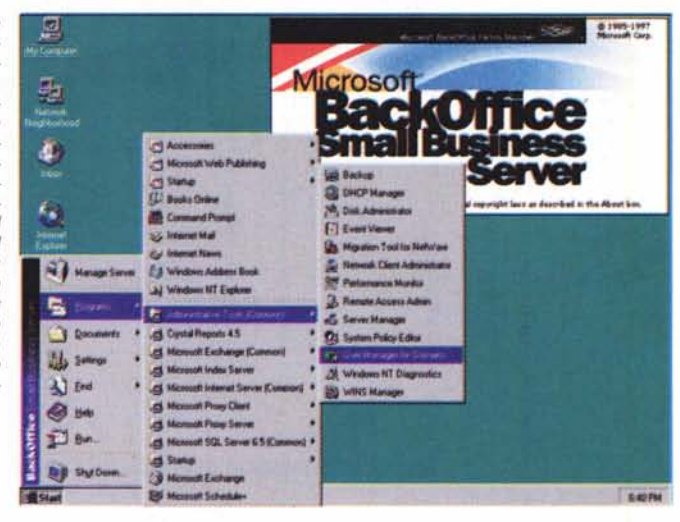

na delle quali permette una serie di "varianti").

 $L$  3.490.000

La prima è quella di realizzare una rete<br>"peer to peer", in cui tutte le macchine sono Windows 95 ed hanno quindi pari dignità. Diciamo subito che questa soluzione, molto economica, non permette, da sola, di raggiungere tutti gli obiettivi indicati.

Le seconda soluzione è quella di utilizzare una rete basata su un server NT, al quale sono collegati ed attraverso il quale sono amministrati i vari altri computer client, che possono ancora essere Windows 95 o addirittura, nel caso le macchine siano un po' vecchiotte, Windows 3.x o DOS.

Questa seconda soluzione permette di raggiungere tutti gli obiettivi, in quanto sul server NT possono essere installati una serie di servizi (che grosso modo corrispondono ai vari prodotti che compongono la suite BackOffice) che permettono ad esempio di gestire la posta elettronica, di gestire un sito Internet, di amministrare in maniera ottimizzata il sistema, ecc. La soluzione NT inoltre permette il raggiungimento di un livello di sicurezza, non possibile, in quanto non previsto a livello di S.O., da Windows 95.

Allora ipotizziamo che si sia scelto di creare una rete con Windows NT Server e di sfruttare alcuni dei servizi offerti dalla suite BackOffice

Di Windows NT Server ne esistono due versioni, quella standard e quella enterprise, la prima adatta a configurazioni medie, ad esempio una rete LAN (local) con centinaia di client e qualche server, magari specializzati per servizio (uno per la posta, uno per Internet, uno per le applicazioni, ecc.), la seconda adatta a configurazioni grandi o molto grandi (enterprise), con decine di server, dislocati in una rete WAN (wide), in cui la posta gestisce migliaia di messaggi al giorno, in cui il server Internet riceve migliaia di visite al giorno, e così via, e nella quale i client possono essere molte migliaia.

tanza.

**FINE** re Tanks V 11. age Users Back Up and<br>Restore Data age Electronic Troublestoot a

Figura 2 - MS BackOffice Small Business Server La prima serie di attività del Manage Server

SBS ha come destinatarie di elezione le piccole aziende che non dispongono di personale informatico, quindi non hanno né persone dedicate a tempo pieno all'amministrazione del sistema, né persone esperte di amministrazione dei sistemi. In una piccola azienda il sistema sarà quindi amministrato da una perso-<br>na "normale" che non può dedicare molto tempo a questa attività e che non è particolarmente esperto nella materia. 'applicazione Manage Server è una sorta di superwizard che guida questo tipo di amministrato-

re in tutte le sue possibili attività (Task).

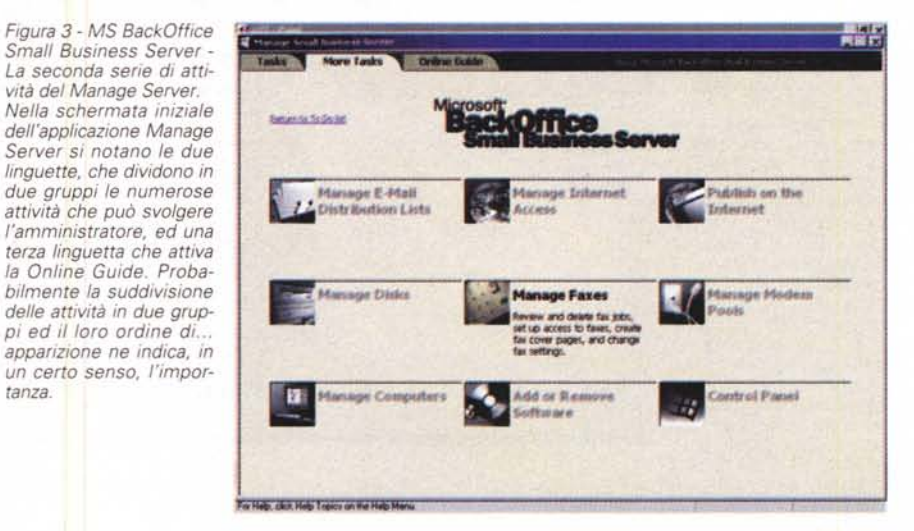

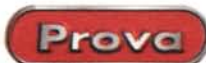

Figura 4 - MS BackOffice Small Business Server -La To Do List.

La vista delle cose da fare (To Do List), sempre richiamabile dalle videate dell'applicazione Manage rappresenta Server. un'ulteriore modalità di approccio alle problematiche di amministrazione. Come detto prima il principio che sta alla base di SBS è che l'amministratore non è un esperto e che può dedicare solo parte del suo tempo a questa funzione. Il Manage Server (che comprende tutte le normali attività svolte dall'amministratore) ha come obiettivo quello di guidarlo in tutte le sue operazioni, semplificandogli la vita e facendogli perdere meno tem-

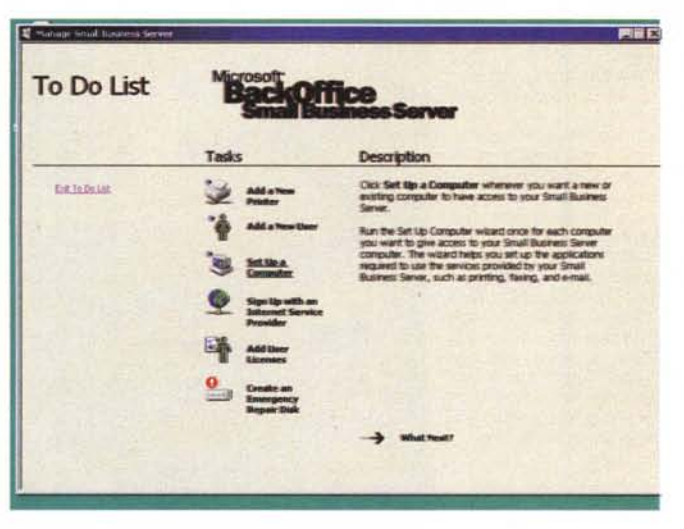

Figura 5 - MS BackOffice Small Business Server -La Online Guide

La Online Guide ha come

finalità non solo quella di

spiegare all'amministrato-

re come svolgere le varie attività, ma anche quella

di descrivere, partendo

dall'inizio, a cosa serve

ogni singola funzionalità.

Purtroppo SBS non è sta-

to tradotto in italiano per cui per approfittare di

questo aiuto è necessaria

una buona conoscenza

dell'inglese. Nel pacchet-

to in italiano c'è comun-

que un manualetto, di circa 180 pagine, ben tradot-

to e ben illustrato, che di-

ce sostanzialmente le

stesse cose

po possibile. In pratica tutto il sistema è gestibile con il Manage Server.

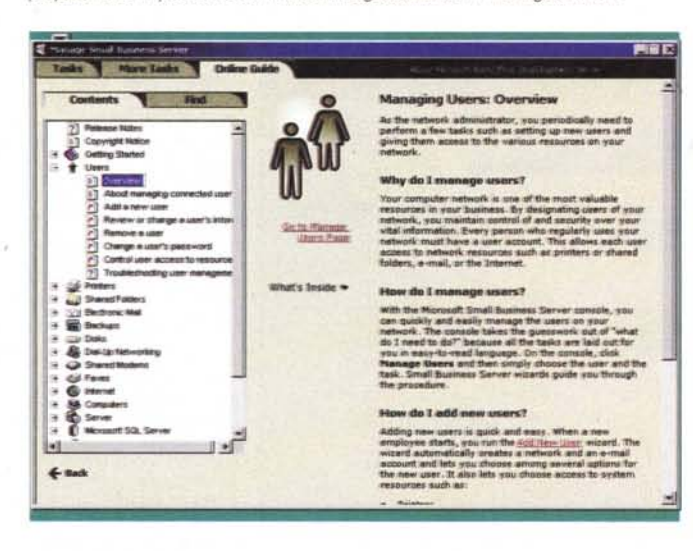

Figura 6 - MS BackOffice Small Business Server -Vista dell'attività Manage Users

La prima, e sicuramente più importante, delle attività che deve svolgere l'amministratore è la gestione degli utenti, che,<br>in quanto utenti di SBS, saranno riconosciuti quando accedono al sistema. Ma in quanto<br>utenti di SBS saranno anche utenti di Exchange Server (la posta elettronica verso l'interno e verso l'esterno dell'azienda), utenti di Internet, utenti di SQL Server, utenti dei servizi di fax, utenti dei servizi di accesso remoto, ecc. L'intera operazione di creazione di un nuovo utente è totalmente guidata e richiede una

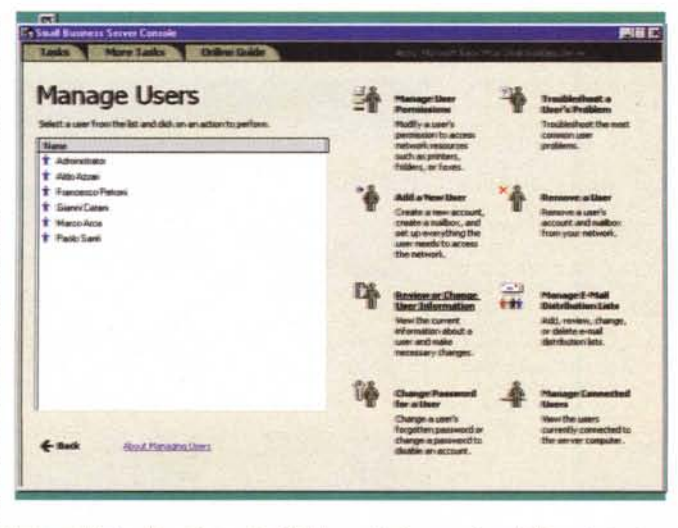

dozzina di passi, che elenchiamo nel testo. Ricordiamo che SBS ha un limite superiore di 25 postazioni, ma che gli utenti amministrati possono essere anche molti di più.

E' evidente che anche la più economica delle soluzioni basate su un server NT è comunque sovradimensionata se l'azienda che l'adotta ha poche decine di client, le è sufficiente un solo server, le è sufficiente un solo dominio.

E' per questo tipo di realtà aziendale, che va dal piccolo studio professionale alla media azienda, che viene proposto il nuovo MS BackOffice Small Business Server (SBS)

Il suo limite massimo è di 25 postazioni client, il che, ipotizzando che in un'azienda possono mediamente lavorare 2 persone per PC, significa un "parco" di 50 utenti amministrati dal sistema. Utenti che, ad esempio, hanno un loro indirizzo di posta elettronica, che inviano e ricevono fax, che condividono risorse hardware e software, che usano i programmi gestionali dell'azienda, ecc.

# **MS BackOffice Small Business Server**

A parte la limitazione costituita dal numero massimo di client, la differenza fondamentale tra una soluzione SBS ed una soluzione NT Server sta nella semplificazione dell'architettura imposta alla rete.

Una rete normale basata su NT Server può appoggiarsi su numerosi server, organizzati in gruppi logici di risorse e di utenti (i domini), specializzati per funzione (File Server, che contiene le applicazioni ed i dati aziendali, Internet Server, che contiene il sito Internet dell'azienda, Proxy Server, che permette ai vari utenti abilitati di collegarsi ad Internet via rete e non via modem, Mail Server, che fa da ufficio postale per la posta in arrivo ed in partenza, ecc.).

Poi ci saranno dei Backup Server, riserva di quelli principali, ma in grado di entrare automaticamente in azione in caso di crash dei server di produzione. Poi ancora, in caso di reti WAN, vi saranno dei server replicati (ad esempio uno a Milano ed uno a Roma) che provvedono automaticamente e periodicamente a sincronizzarsi.

Tutto ciò in una piccola azienda non serve e conseguentemente SBS non lo consente.

Ovviamente SBS costa molto di meno (la versione per 25 client costa meno di 200.000 lire a postazione) della versione normale. Si tratta in pratica di un NT Server completo a tutti gli effetti con alcune limitazioni imposte.

SMS si installa come PDC, Public Domain Control (ovvero la macchina su cui fisicamente risiede il database degli account), ed in una rete dove ci può essere un solo PDC. Altri server possono essere usati solo come supervisori del backup, oppure come server autonomi (Application Server). Inoltre non è possibile crea-

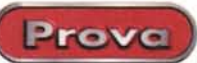

re delle relazioni di fiducia (trust) tra due domini SBS oppure tra un dominio SBS ed altri domini NT. I rapporti di trust sono una delle funzionalità principali di una rete di grandi dimensioni, servono per assegnare i privilegi tipici di un dominio ad altri domini.

Altre limitazioni le troviamo per il server Exchange, che è soggetto alla stessa limitazione di connessioni di SBS e non può connettersi con altri server Exchange (ad esempio per esequire una directory Replication), e per il server SQL, con il quale la dimensione dei file non può superare 1 GigaByte.

Inoltre i componenti BackOffice di SBS non possono essere installati autonomamente su altri server NT.

Ovviamente vengono consentiti tutti gli upgrade da SBS verso i sistemi superiori.

Se l'azienda si espande quindi sarà possibile espandere il sistema, sia aggiungendo componenti BackOffice, sia affiancando al primo SBS un... fratellino al quale scaricare alcune delle funzioni di Application Server. In caso di grande espansione si può passare direttamente ad un NT Server "completo", al quale trasferire tutta la configurazione del predecessore.

Altra situazione ipotizzabile, in una grossa azienda ancora poco informatizzata, è quella di un ambiente di test, nel quale provare a fondo la rete NT per qualche mese, prima di upgradare alla soluzione testata tutta l'azienda.

Prima di parlare di due argomenti importanti, e cioè dei requisiti necessari al sistema su cui installare Small Business Server, della procedura di installazione e delle problematiche di amministrazione. faremo una breve descrizione dei componenti della Suite BackOffice, buona parte dei quali ce li ritroviamo pure in SBS. Descriveremo le fasi di installazione del prodotto e lo analizzeremo sia lato server che lato client (useremo dei client Windows 95).

Alla fine proporremo per punti, anche a scopo riepilogativo, le differenze in più tra una soluzione SBS ed una soluzione costituita da una rete "peer to peer" realizzata con tutte postazioni Windows e le differenze in meno tra una soluzione SBS e una soluzione BackOffice completa.

# I componenti di **BackOffice**

Elenco completo (ad oggi) dei vari componenti della famiglia BackOffice: **Microsoft Windows NT Server** 

La piattaforma per il networking. Comprende anche Internet Information Server, Microsoft NetShow, Microsoft Front-Page

Microsoft Windows NT Server, Enter-

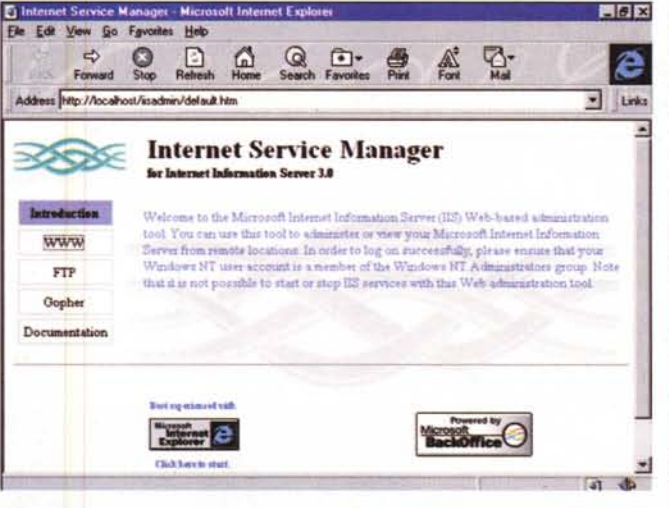

Figura 7 - MS BackOffice Small Business Server - Amministrazione del server WEB.

Altro principio fonda-<br>mentale di SBS è che una azienda (chiamiamola ABC), per quanto piccola, debba esser presente su Internet con un proprio sito, residente su un proprio server Internet, e che questo debba essere gestito internamente. SBS dispone di tutti gli strumenti per consentire sia di creare un proprio sito sia di gestirlo. Anzi la soluzione SBS, per le Aziende che decidano di "mettersi su Internet", è ad oggi una delle soluzioni più economiche. Una volta che svolge le funzioni di Internet Ser-

ver (abc.it) lo stesso server può svolgere le funzioni di Mail Server (marior@abc.it). Occorre solo fare attenzione, ma questo discorso vale per tutti i servizi svolti dal server, ai carichi di lavoro.

Figura 8 - MS BackOffice Small Business Server - Le pagine ASP di Internet Information Server.

Come detto, se l'azienda ABC decide di attivare un sito Internet, di crearlo e di gestirlo in proprio, trova in SBS tutti gli strumenti operativi necessari. Per creare ed amministrare il sito c'è MS Front Page 97, mentre l'Internet Information Server (c'è la versione 3.0) incorpora il motore ASP, con il quale si possono creare pagine attive, ad esempio si può creare il catalogo dei prodotti della ABC, alimentato direttamente ed automaticamente da un database Access o MS SQL. Nella figura vediamo il significativo esempio fornito con il sistema.

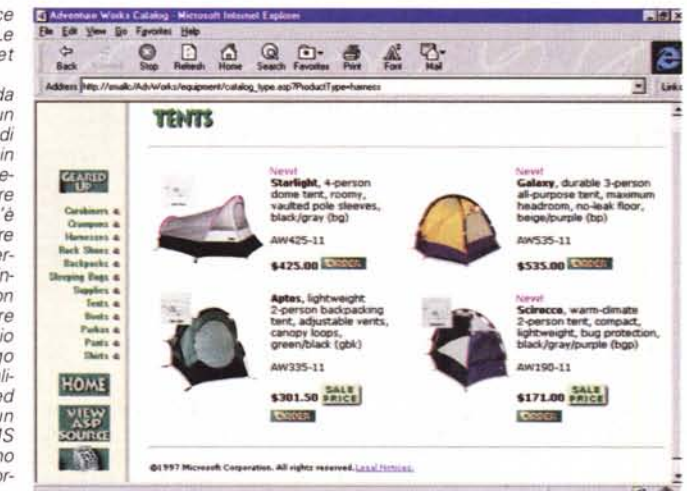

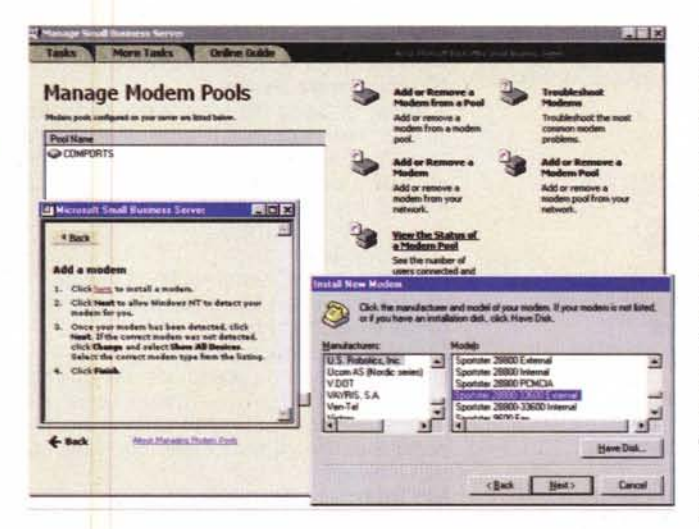

Figura 9 - MS BackOffice Small Business Server - Installazione di un modem. Le note relative all'installazione di SBS, che è bene leggere prima di iniziare, suggeriscono di connettere e di accendere il modem in modo che possa essere riconosciuto dal sistema. Se si sfruttano tutti i servizi di SBS, in particolare Internet in entrata per i visitatori del sito ed in uscita per i vari client che sfruttano il servizio di Modem Sharing, ed inoltre il RAS, per connettersi alla rete dall'esterno, oppure il Fax, che è bidirezionale, è pressoché indispensabile connettere due modem, oppure prevedere soluzioni più spinte, come una scheda multiporta.

Microsoft BackOffice Small Business Server

# prise Edition

Il sistema operativo per i grandi server aziendali mission-critical

# **Microsoft Exchange Server** Il servizio di posta elettronica.

# **Microsoft SQL Server**

Prova

Il servizio di database relazionale ad alte prestazioni

# **Microsoft Proxy Server**

Il gateway per accedere a Internet da qualsiasi postazione connessa in rete.

# **Microsoft Systems Management Ser**ver

Il sistema per la gestione centralizzata dei PC in rete.

# **Microsoft SNA Server**

La connettività verso sistemi SNA IBM e AS/400.

Microsoft Transaction Server

Il sistema che processa le transazioni per l'accesso ai database a livello applicativo. **Microsoft Site Server** 

La soluzione completa per il Web Publishing e la gestione dei siti.

# Microsoft Site Server, Enterprise Edition

La soluzione MS per il commercio elettronico, il Web Publishing e la gestione avanzata dei siti.

# Microsoft Commercial Internet System

Un set di componenti server per la realizzazione di servizi commerciali su Internet. In questo elenco notiamo due cose.

La prima è l'abbondanza dei servizi legati ad Internet. E' chiaro che per la Microsoft (e per molte aziende) il sistema Internet/Intranet può, anzi in molti casi deve, costituire il principale strumento per la distribuzione delle informazioni, per

scambio delle informazioni. La seconda è l'utilizzo generalizzato del termine enterprise, per indicare i prodotti o i componenti studiati per le aziende di grandi dimensioni e che, nella visione Microsoft, possono costituire una valida alternativa all'informatica dei grossi sistemi.

la raccolta delle informazioni, per l'inter-

Ma questo è un argomento che in questa sede non ci interessa, per cui torniamo al nostro SBS, pensato per le piccole aziende

# Cosa c'è dentro al pacchetto SBS

Ecco invece l'elenco dei componenti del pacchetto Small Business Server: **MS Windows NT Server** 

Il sistema operativo che sta alla base della suite BackOffice.

# **Integrated Server Setup**

Procedura di installazione semplificata, totalmente quidata da un wizard.

# **Setup Client Wizard**

Procedura semplificata per aggiungere nuove macchine client alla rete.

Figura 10 - MS BackOffice Small Business Server Corso in formato HTML Ulteriore strumento di apprendimento per l'amministratore del sistema è il corso interattivo di BackOffice Small Business Server, disponibile su Internet nel formato HTML. Suggeriamo di scaricarlo e di analizzarlo anche a chi, interessato al prodotto, voglia preventivamente conoscerne le caratteristiche e voglia valutarne le implicazioni una volta che lo dovesse installare nella sua azienda

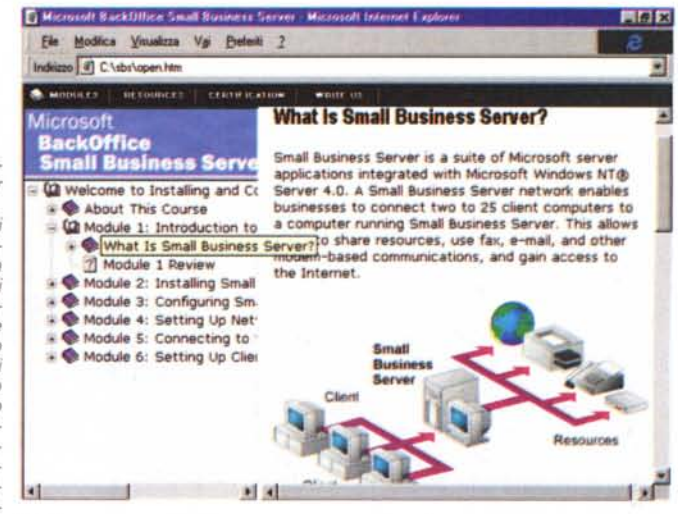

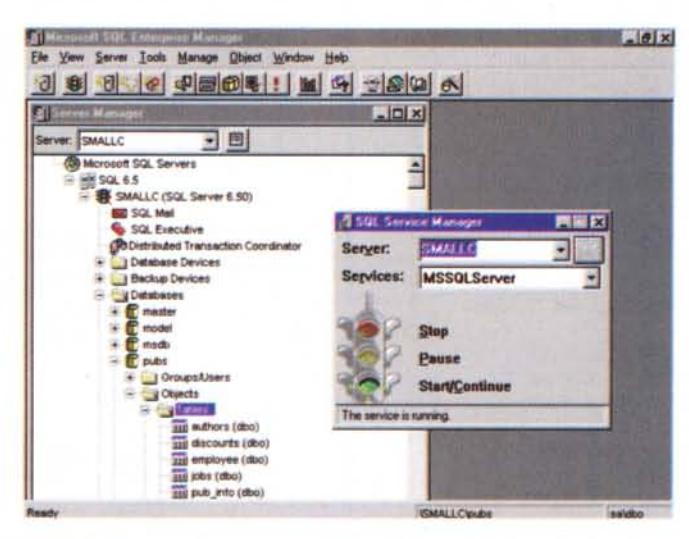

Figura 11 - MS BackOffice Small Business Server - MS SQL Server 6.5 - Il DBMS della casa.

Dei vari componenti della suite SBS, MS SQL Server è il meno... indispensabile. Non serve per far funzionare il sistema, non serve per far funzionare la posta elettronica, non serve per far funzionare Internet. Non dovrebbe servire neanche per far funzionare gli applicativi gestionali dell'azienda, nel caso in cui questi già fossero stati sviluppati e quindi vengano solo trasferiti sul nuovo sistema e neanche nel caso questi venissero sviluppati per l'occasione, in quanto potrebbe non essere necessario prevedere per i

dati un formato MS SQL. Allora perché la Microsoft ha inserito MS SQL nella suite? La nostra interpretazione di questo mistero la troverete nel testo.

### **Manage Server**

Procedura semplificata per eseguire le normali attività di amministrazione.

# **MS SQL Server**

Componente per gestire database relazionali di grosse dimensioni da usare per le applicazioni aziendali. Un database SQL può essere facilmente, ed in varie maniere, visualizzabile via Internet.

### **MS Exchange Server**

Il server di posta elettronica per centralizzare la messaggistica e tutte le attività di tipo groupware. Il client di elezione di Exchange Server è MS Outlook, disponibile in SBS stesso, sotto forma di licenze client. ed in MS Office.

# **FAX Service**

Gestione centralizzata dei fax. I vari client possono inviare i fax e possono riceverli grazie a questo servizio.

# **Modem Sharing**

Un unico modem collegato al server può essere condiviso da tutti i client. Ad esempio come supporto al servizio fax oppure come supporto alle connessioni con Internet.

### **MS Internet Information Server**

Ormai fa parte di NT. E' la piattaforma su

cui l'azienda può costruire il proprio Web Site

### **MS Proxy Server**

Il servizio centralizzato che permette ai vari client di accedere ad Internet. **MS Explorer** 

Non può mancare, come dotazione<br>dell'SBS, il browser della casa. La versione è la 3.02

# **MS FrontPage 97**

Il prodotto per sviluppare le proprie pagine Web. L'ultima versione consente anche la realizzazione di pagine ASP (Active Server Pages).

# **Internet Connection Wizard**

Procedura semplificata per localizzare e<br>per collegarsi al proprio ISP (Internet Service Provider).

Notiamo che, rispetto al set completo dei componenti BackOffice, sono presenti tutti i componenti per la messaggistica e tutti i componenti (server, client e authoring) per Internet. Manca il componente SMS (System Management Server) utile soprattutto come strumento centralizzato per la gestione di grosse reti. In più troviamo il FAX Service, molto comodo in una situazione in cui il traffico

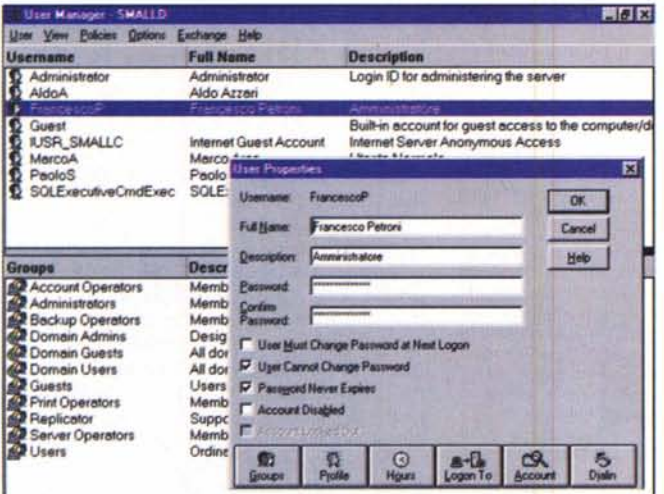

za di questa seconda modalità di amministrazione, qui vediamo l'User Manager for Domain, favorisce il successivo upgrade ad un BackOffice di classe superiore.

Figura 13 - MS BackOffice Small Business Server - Preparazione di una macchina client. Compito dell'amministratore è anche quello di preparare tutte le postazioni client. L'operazione, svolta anche questa con l'ausilio del Manage Server, comporta la scelta dei componenti da installare sulla postazione client (ne vediamo l'elenco in figura) e si conclude con la produzione di un dischetto in cui vengono salvate tutte le impostazioni specifiche per tale macchina Il dischetto viene fatto leggere dalla macchina client (sulla quale deve essere stato già installato un Windows 95 o un Windows NT Worksta-

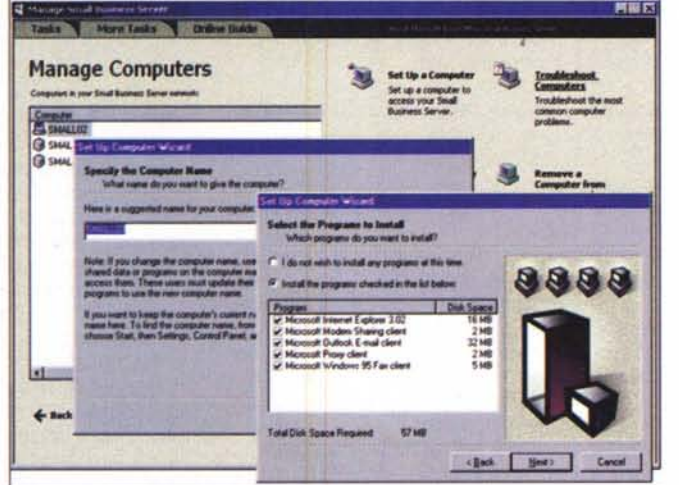

tion) in modo che venga configurata correttamente e quindi riconosciuta dal server.

di fax non sia elevato, ed il Modem Sharing. Anche in questo caso si tratta di un servizio centralizzato che può semplificare l'uso della periferica e procurare quindi economie.

Per quanto riquarda MS SQL Server possiamo considerarlo un lusso, nel senso che è probabile che le procedure gestionali dell'azienda non richiedano un DBMS così potente e sofisticato. Ma dato che c'è, nel caso in cui le procedure aziendali debbano essere costruite o ricostruite, non sarebbe male utilizzarlo.

Va anche fatto un "discorsetto" sulle versioni dei componenti installati.

NT corrisponde alla versione 4.0 comprensiva del fondamentale Service Pack 3.0. E' quindi l'ultima. Anche MS SQL Server è l'ultimo uscito, la versione 6.5. Exchange 5.0, Internet Information Server 3.0, Proxy Server 1.0, e Front Page 97, non sono le ultimissime versioni, che peraltro sono uscite da poco.

sato ad offrire, dato il target del prodotto, una soluzione assolutamente consolidata ed affidabile.

# Requisiti minimi e requisiti consigliati per un Server SBS

Sulla scatola leggiamo che per installare MS BackOffice Small Business Server occorre disporre di almeno un Pentium 100 (è consigliato un 166), 64 mega di RAM, 2 mega di HD, una scheda di rete, due modem, un'unità CD-ROM, VGA 800 per 600, mouse, ecc.

Riteniamo però che per sfruttare al meglio le potenzialità del sistema, specie nel caso in cui si utilizzino contemporaneamente tutti i suoi servizi, occorra una macchina molto più potente, ad esempio una bella macchina con due processori Pentium II, un sistema di dischi a tecnologia RAID, un sistema di backup a nastro, ecc.

La dotazione di periferiche per la connettività dipende da come l'azienda inten-

Microsoft BackOffice Small Business Server

Figura 12 - MS BackOffice

Small Business Server -

Strumenti di amministra-

Abbiamo parlato del Manage Server ed abbiamo

detto che si tratta di una

specie di "superwizard"

attraverso il quale l'ammi-

nistratore può svolgere tutti i suoi compiti "istitu-

zionali". Il Manage Server

però non sostituisce nes-

suno degli altri strumenti

di amministrazione, tipici

della suite BackOffice

"normale" e che possono essere usati in alternativa.

Ovviamente la conoscen-

zione "tradizionali

de usare la posta elettronica ed Internet. solo in uscita oppure anche in entrata e poi se intende anche creare una Intranet.

Si può andare da una soluzione minima. Internet solo in uscita con un normale modem messo in condivisione dal server, alla soluzione massima, in cui l'azienda gestisce in proprio il sito, prevede non più di un centinaio di visite al giorno e rende possibile la navigazione contemporanea a tutti i client per 24 ore al giorno. La soluzione in questo caso è un po' più costosa della precedente, e prevede una connessione, con linea dati dedicata, al proprio provider (se siete interessati ad una soluzione del genere mi permetto di consigliarvi come provider MC-link, telefonare per informazioni).

Prova

In ogni caso l'uso dello stesso server di produzione (amministrazione e applicazioni) come server per la posta e server per Internet presenta dei rischi, dovuti al fatto che si tratta di attività richieste dall'esterno che se non regolate con attenzione potrebbero arrivare ad "intralciare" le attività interne.

# Installazione

Ovviamente la procedura di installazione è totalmente guidata. E' però necessario che il disco rigido sia già formattato FAT (il file system di Windows 95). SMS lo converte in NTFS, il file system ad alte prestazioni di Windows NT. E' ovvio quindi che 95 e NT non possono convivere sullo stesso HD.

Se si esegue da una macchina nuova, in cui non sia stato mai installato nulla. occorre utilizzare i tre dischetti che, nel caricarsi nella memoria del PC, si preoccupano di riconoscere l'hardware su cui vengono caricati ed in particolare di mettere in funzione il lettore di CD, necessario per continuare l'operazione. Ovviamente sono previste altre modalità di installazione, da utilizzare nel caso in cui si parta da un sistema in cui già sia stato caricato un S.O., Windows 95 oppure una precedente versione di NT.

Per rendere l'installazione più completa possibile la procedura consiglia di collegare ed accendere tutte le periferiche in modo da installare tutto subito e da riconoscerle correttamente. In particolare debbono essere riconosciute tutte le periferiche della macchina (lettore di CD, scheda audio, periferiche per i backup, modem, ecc.) e soprattutto la scheda (o le schede) di rete, indispensabili al server per svolgere regolarmente il suo lavoro.

E' ovviamente possibile eseguire in un secondo momento l'installazione di alcuni componenti, e comunque intervenire "a mano" nel caso in cui il riconoscimento automatico non funzioni.

Durante l'installazione vengono create direttamente due cartelle condivise: Microsoft BackOffice Small Business Server

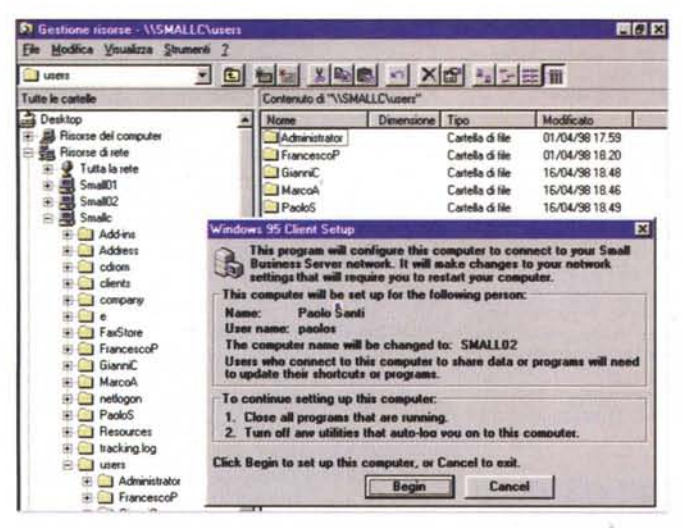

le *Figura 14 -* MS *BackOffi*ce *Small Business Server - La rete SBS vista da uno dei c/ient.*

*Questo è un collage in cui vediamo due cose. In primo piano la schermata iniziale del programma di configurazione. da eseguire lato client. di cui abbiamo parlato nella didascalia precedente. in secondo piano la rete vista dall'Explorer di uno dei client. Notiamo. tra le altre cose. le due postazioni client (SMALLOI. SMALL02) e la macchina server SMALLC.* e. *al suo interno. tutte le cartelle condivise necessarie per il suo funzionamento. La versione de*ma *di SB\$. che abbiamo utilizzato per la nostra prova. permette un nu-*

*mero massimo di due client. I nomi delle macchine. owiamente. li abbiamo decisi noi.*

Company e Users. La prima conterrà tutti i documenti necessari a tutta la società, nella cartella Users verranno create tante sottocartelle quanti sono gli utenti che saranno creati ed assumeranno il nome dell'utente. Successivamente si potranno proteggere le cartelle condivise, ad esempio definendo l'elenco degli utenti che possono accedervi.

**, Prova**

~

Per quanto riguarda la rete viene utilizzato il protocollo TCP/IP, alla macchina server viene assegnato l'indirizz 10.0.0.2. Viene installato ed attivato il servizio DHCP (Dynamic Host Configuration Protocol) che è quello che si occupa di assegnare automaticamente gli indirizzi IP alle macchine client, una volta che si siano collegate al server.

# **Amministrazione**

L'operazione logicamente successiva all'installazione ed alla configurazione del sistema è la creazione degli utenti di BackOffice, ad opera dell'amministrazione del sistema, E' anche la prima attività prevista dalla procedura Manage Server e richiede una quindicina di passaggi che riassumiamo in un sintetico elenco:

• Indicazione del nominativo, dell'identificativo unico dell'utente e sua descrizione •. Definizione della prima "versione" della sua password, che l'utente modificherà la prima volta che entra nel sistema

• Indicazione delle informazioni relative all'azienda

• Indicazione dei vari indirizzi degli utenti

• Indicazione delle varie informazioni che riguardano le comunicazioni (telefoni, fax, ecc.)

• Indicazione delle liste di distribuzione a cui l'utente può accedere.

Quindi creazione dell'account. Una volta che l'account esiste possono essere eseguite le successive impostazioni:

• Indicazione delle risorse cui l'utente può accedere, e quindi

- Cartelle condivise
- Stampanti

• Accesso ad Internet e abilitazione all'accesso remoto

• mpostazione degli eventuali privilegi amministrativi assegnati all'utente,

A questo punto vengono salvate le Resource Permission e si passa al setup del computer client. Occorre decidere se creare un nuovo computer oppure un nuovo utilizzatore di un computer già creato, Nel primo caso:

• Indicazione del nome della macchina

• Indicazione del S,O. installato sulla macchina che sta per diventare client

• Indicazione dei programmi da installare sulla postazione client (quelli disponibili li vediamo nella figura 13)

**•** Creazione del dischetto.

A questo punto l'amministratore può portarsi sulla postazione client, su cui già è installato un S.O., ed eseguire il programma di setup che la procedura precedente ha creato. Dopo pochi secondi la macchina è diventata un perfetto client di SBS, in grado di sfruttarne tutte le risorse e di riconoscerne tutti gli utenti.

# **Alcune considerazioni finali**

Quando abbiamo cominciato a preparare l'articolo ci eravamo ripromessi di parlare anche delle varie applicazioni disponibili nel sistema SBS. Non essendoci rimasto troppo spazio preferiamo fare qualche considerazione finale, relativamente agli aspetti d'installazione e di amministrazione visti fino ad ora, e rimandare il "discorsetto" sugli applicativi e sui servizi ad un successivo articolo.

La prima questione è questa: può un

sistema come BackOffice SMS essere installato, configurato ed amministrato da una persona inesperta?

Per quanto riguarda l'amministrazione la procedura è ben guidata al punto che una persona poco esperta di reti, di account, ecc., può cavarsela. A patto che non cerchi di fare qualche operazione al di fuori delle procedure guidate. Ad esempio, una gestione degli indirizzi IP "a mano" non è alla portata di un novellino ma richiede sicuramente una buona conoscenza della materia "reti e protocolli'

Stesso discorso l'installazione. Se si installano tutti i componenti software su un server che dispone anche di tutte le possibili periferiche HW può darsi che l'operazione vada a buon fine ed allora... champagne per tutti, ma se c'è qualche cosa che non va occorre sicuramente l'intervento di un esperto.

Si immagini ad esempio che le postazioni client non "vedano" il server. Le possibili cause di un tale malfunzionamento, e qui non ci vuole un genio delle reti, sono decine e decine. Può essere un problema hardware, di uno dei PC, può essere un problema fisico della connessione, può essere un conflitto nelle porte assegnate alle schede di rete, può essere un problema software, ad esempio un componente non installato.

Una soluzione che può ridurre drasticamente questi rischi potrebbe essere che i venditori offrano in un Bundle tre cose: un server di prestazioni adeguate (un eventuale risparmio nella scelta della macchina si perde in pochi giorni di uso "lento"), il prodotto SBS preinstallato e testato in laboratorio e mezza giornata di uno specialista che, assieme all'aspirante amministratore, provveda alla creazione degli user ed alla predisposizione di tutte le macchine client

Questo per quanto riguarda un'azienda che, rispetto all'evoluzione dell'informatica, "sta indietro".

Ipotizziamo ora un'azienda che invece stia avanti": un'azienda piccola ed evo-Iuta, con persone esperte nelle varie materie dell'informatica, reti, amministrazione, posta, Internet, ecc.

Pure in questa situazione la scelta di SBS può rivelarsi indovinata, per la sua completezza, per la sua affidabilità, per la sua economicità. Il fatto che "a bordo" ci sia anche un server Internet, che ci sia anche MS SQL Server, rende il sistema adatto anche a supportare applicazioni sofisticate dal punto di vista tecnologico.

Un'ultima considerazione: della suite BackOffice Small Business Server ne esistono versioni in Inglese, in Tedesco, in Francese, in Spagnolo ed in Giapponese. Certo, la disponibilità di una versione in Italiano favorirebbe non poco la diffusione di un prodotto che è indicatissimo per tutte le piccole aziende che vogliono modernizzarsi dal punto di vista informatico.  $MR$ 

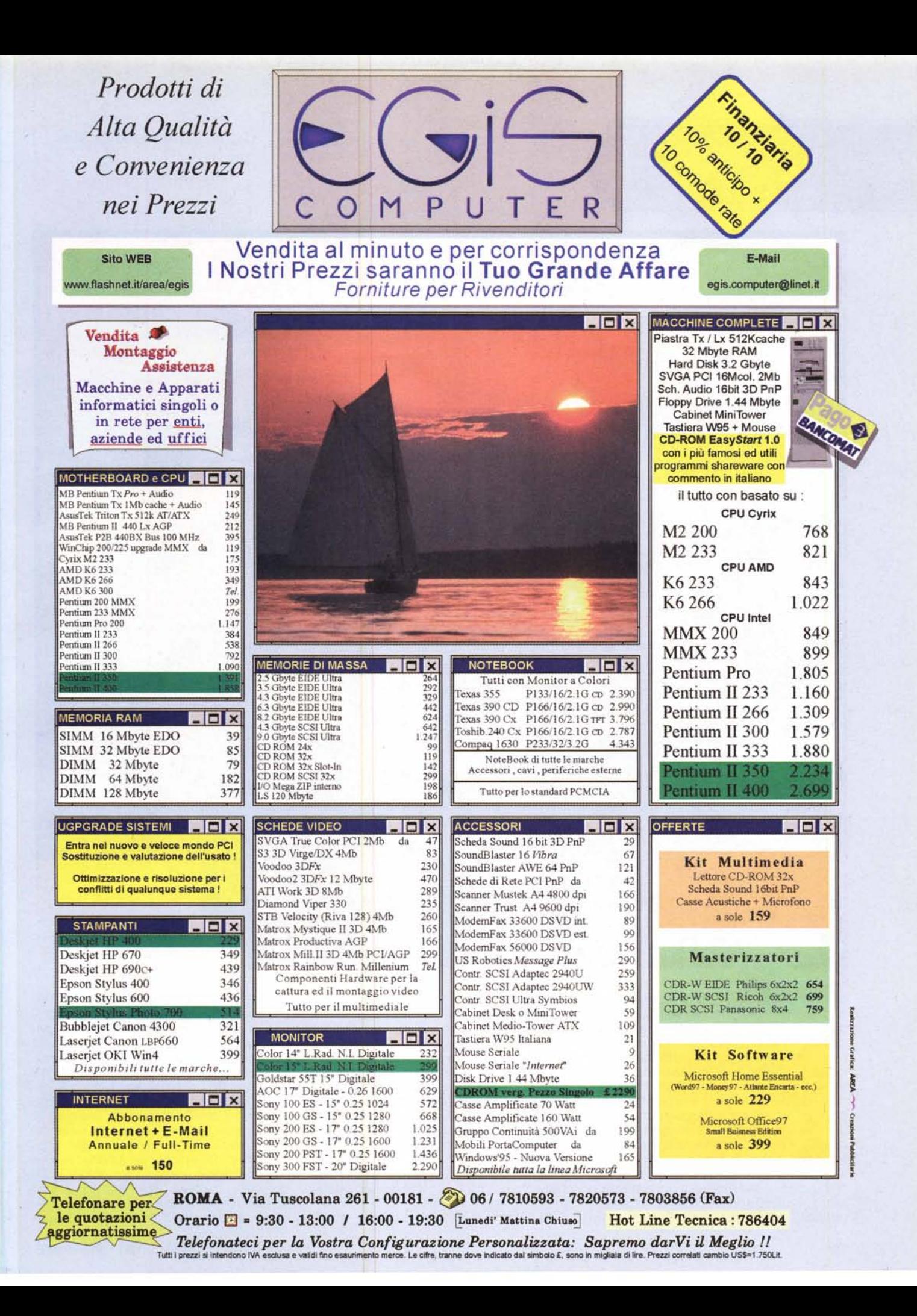